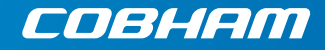

# **SAILOR Voice Distress (Non-SOLAS)**

**User manual**

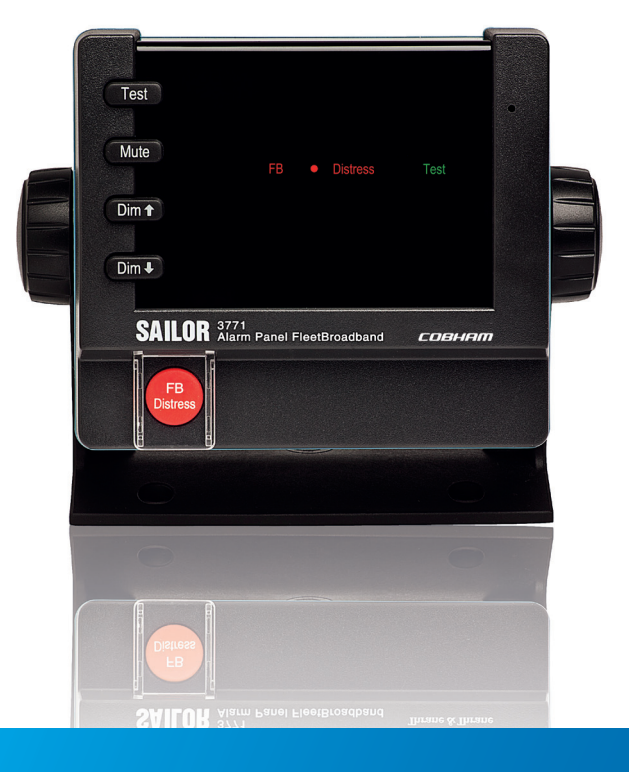

# **Voice Distress (Non-SOLAS)**

# User manual

<span id="page-2-0"></span>**Document number:** 98-133687-B **Release date:** September 20, 2013

### **Disclaimer**

Any responsibility or liability for loss or damage in connection with the use of this product and the accompanying documentation is disclaimed by Thrane & Thrane. The information in this manual is provided for information purposes only, is subject to change without notice and may contain errors or inaccuracies. Manuals issued by Thrane & Thrane are periodically revised and updated. Anyone relying on this information should acquire the most current version e.g. from [www.cobham.com/satcom](http://www.cobham.com/satcom) or from the distributor. Thrane & Thrane is not responsible for the content or accuracy of any translations or reproductions, in whole or in part, of this manual from any other source.

Thrane & Thrane A/S trading as Cobham SATCOM.

## **Copyright**

© 2013 Thrane & Thrane A/S. All rights reserved. Printed in Denmark.

### **Trademark acknowledgements**

- **Thrane & Thrane** is a registered trademark of Thrane & Thrane A/S in the European Union and the United States.
- <span id="page-3-0"></span>• **Inmarsat** is a registered trademark of the International Maritime Satellite Organisation (IMSO) and is licensed by IMSO to Inmarsat Limited and Inmarsat Ventures plc.
- Other product and company names mentioned in this manual may be trademarks or trade names of their respective owners.

# <span id="page-4-0"></span>**Safety summary**

The following general safety precautions must be observed during all phases of operation, service and repair of this equipment. Failure to comply with these precautions or with specific warnings elsewhere in this manual violates safety standards of design, manufacture and intended use of the equipment. Thrane & Thrane assumes no liability for the customer's failure to comply with these requirements.

### **DO NOT OPERATE IN AN EXPLOSIVE ATMOSPHERE**

Do not operate the equipment in the presence of flammable gases or fumes. Operation of any electrical equipment in such an environment constitutes a definite safety hazard.

### **KEEP AWAY FROM LIVE CIRCUITS**

Operating personnel must not remove equipment covers. Component replacement and internal adjustment must be made by qualified maintenance personnel. Do not service the unit with the power cable connected. Always disconnect and discharge circuits before touching them.

### **DO NOT SUBSTITUTE PARTS OR MODIFY EQUIPMENT**

Because of the danger of introducing additional hazards, do not substitute parts or perform any unauthorised modification to the equipment.

<span id="page-5-1"></span><span id="page-5-0"></span>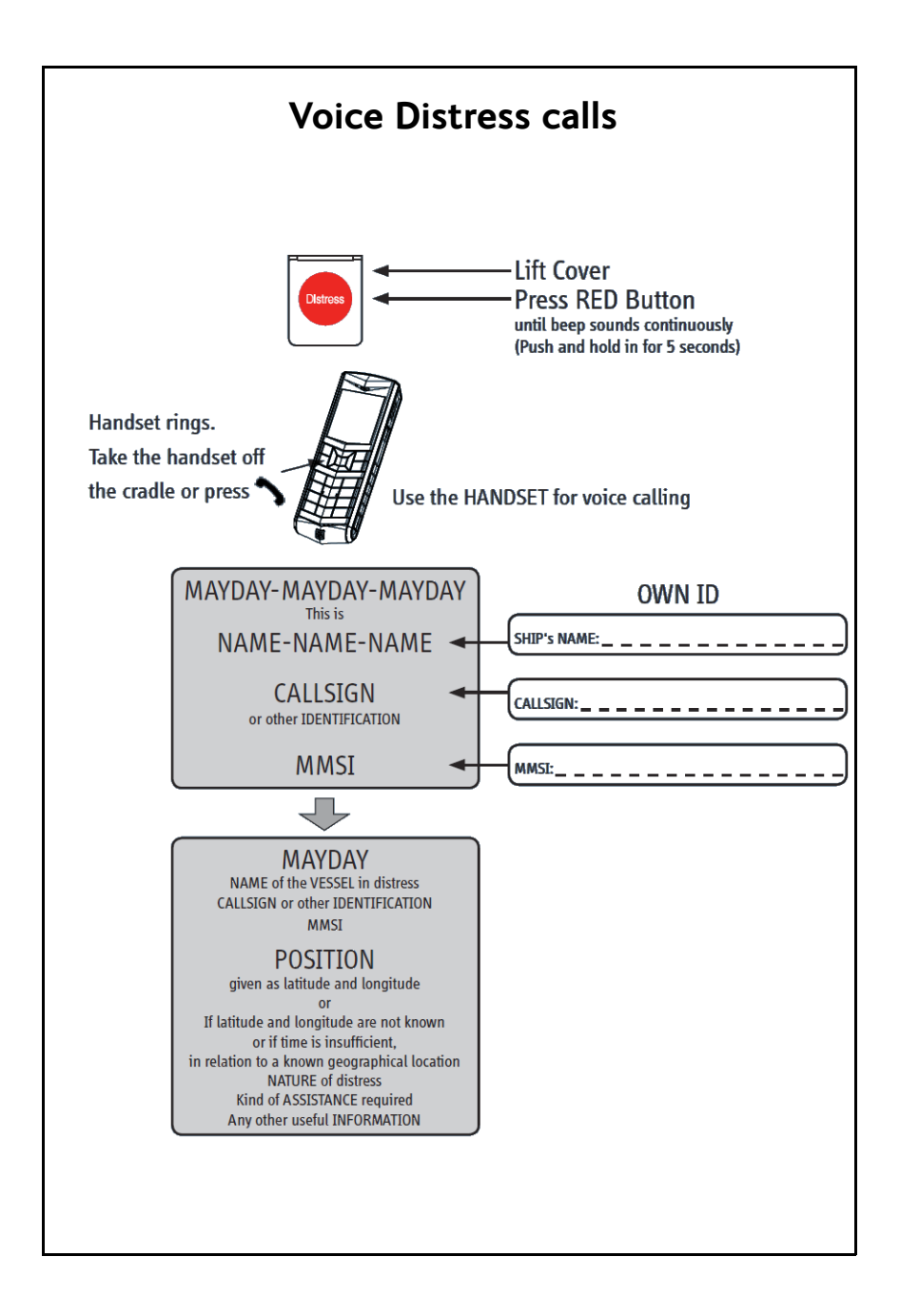

# **About the manual**

### **Intended readers**

This manual is a user manual for the Voice Distress (Non-SOLAS) system. This manual is intended for anyone who is using or intends to use this system. No specific skills are required to operate the system. However, it is important that you observe all safety requirements listed in the beginning of this manual, and operate the system according to the guidelines in this manual and in other manuals that come with your system.

### **Manual overview**

Note that this manual does not cover installation of the system. For information on installation refer to the installation manual. Part numbers for related manuals are listed in the next section.

This manual has the following chapters:

- *[Introduction](#page-10-0)* contains a brief description of the system and of the FleetBroadband Voice Distress (Non-SOLAS) service.
- <span id="page-6-0"></span>• *[Getting started](#page-16-0)* explains how to insert SIM card and start up the unit. It also contains a short guide to making the first call.
- *[Using the system](#page-18-0)* explains how to use the system.
- *[Troubleshooting](#page-30-0)* contains a short troubleshooting guide and explains how to update software.

### **Typography**

In this manual, typography is used as indicated below:

**Bold** is used for the following purposes:

- To emphasize words. Example: "Do **not** touch the antenna".
- To indicate what the user should select in the user interface. Example: "Select **SETTINGS** > **LAN**".

*Italic* is used to emphasize the paragraph title in crossreferences.

Example: "For further information, see *Connecting Cables* on page...".

### <span id="page-7-0"></span>**Related documents**

The below list shows the documents related to this manual and to the Voice Distress (Non-SOLAS) system.

<span id="page-7-1"></span>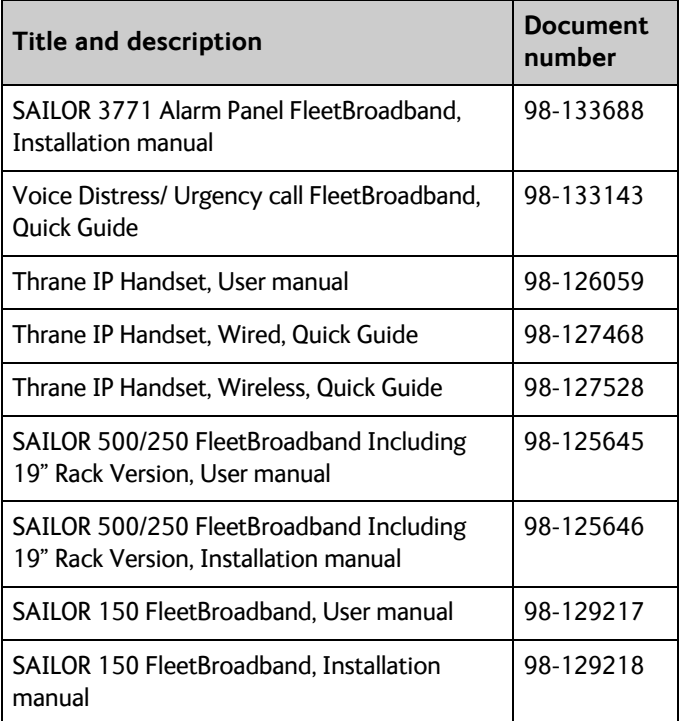

# **Table of contents**

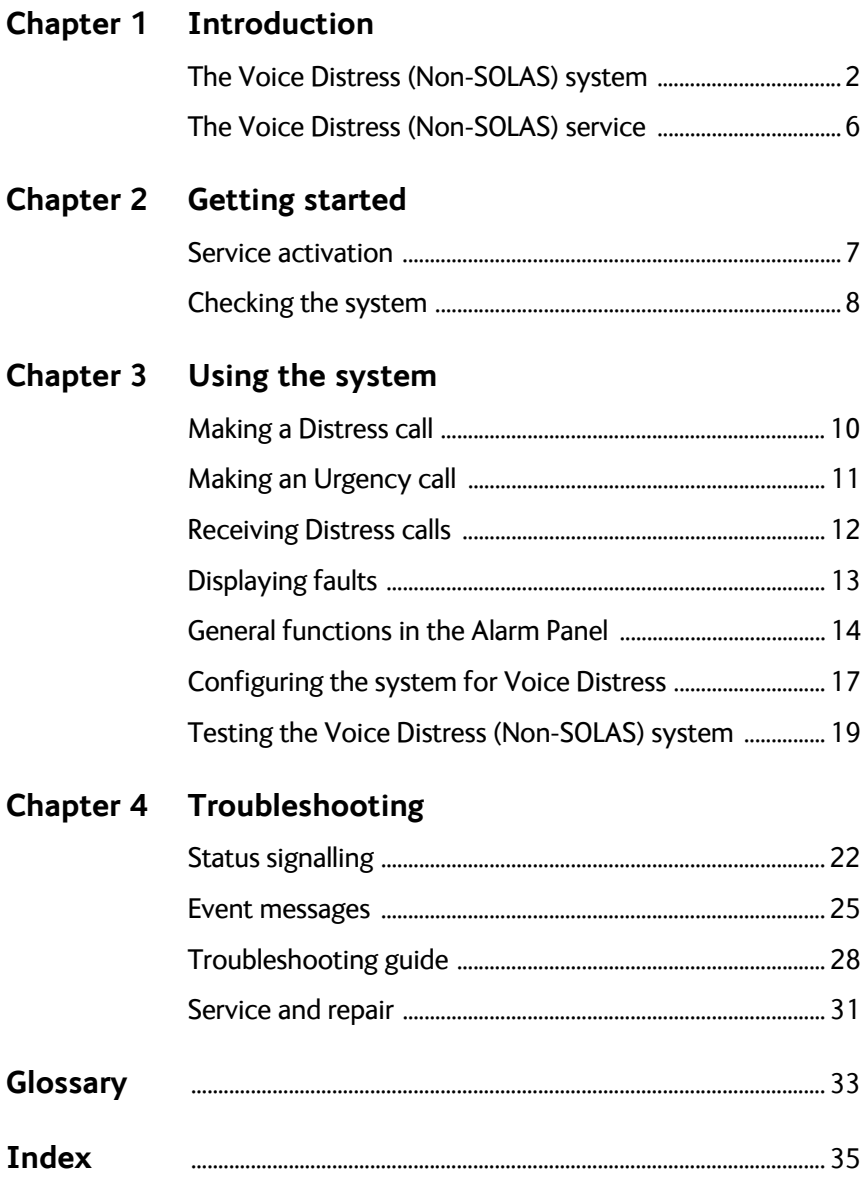

# Chapter 1

# <span id="page-10-1"></span><span id="page-10-0"></span>**Introduction**

This chapter introduces the Voice Distress (Non-SOLAS) and gives an overview of the system and services. It has the following sections:

- *[The Voice Distress \(Non-SOLAS\) system](#page-11-0)*
- *[The Voice Distress \(Non-SOLAS\) service](#page-15-0)*

# <span id="page-11-0"></span>**The Voice Distress (Non-SOLAS) system**

<span id="page-11-5"></span><span id="page-11-4"></span><span id="page-11-2"></span><span id="page-11-1"></span>The Voice Distress (Non-SOLAS) system is primarily used for Distress and Urgency calls using the FleetBroadband service. The SAILOR 3771 Alarm Panel is used together with a SAILOR 150, 250 or 500 FleetBroadband system and an IP handset designated for Distress use.

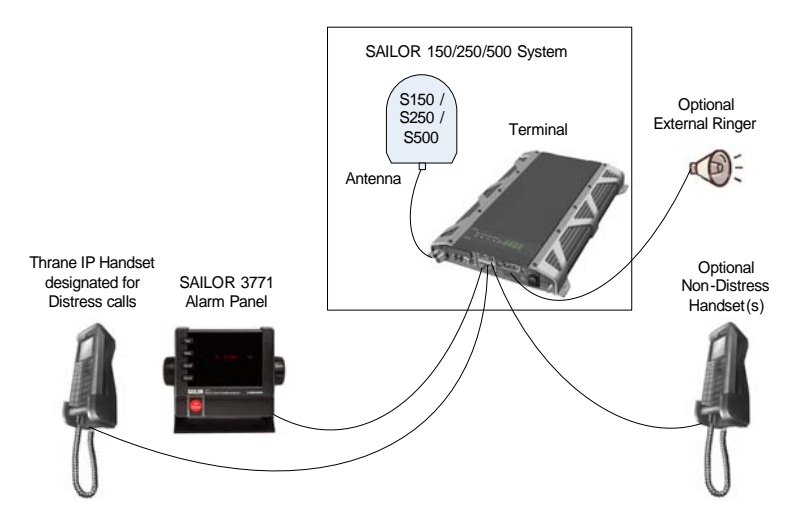

### <span id="page-11-3"></span>**System components**

The system includes the following system components:

- SAILOR 3771 Alarm Panel (TT-3771A)
- Thrane IP Handset (TT-3670A or TT-3670B)
- FleetBroadband Terminal (TT-3739A or TT-3738A)
- FleetBroadband Antenna (TT-3050C, TT-3050A or TT-3052A/B/C)

The system components are briefly described in the following sections. Apart from the above equipment your system may include additional handsets, routers etc.

Instructions on how to assemble the system are found in the Installation manual, together with specifications and information on wiring.

### <span id="page-12-3"></span>**Thrane IP Handset**

<span id="page-12-0"></span>The Thrane IP Handset is used in the Voice Distress system to make Distress calls initiated by the Alarm Panel.

When the Thrane IP Handset is designated for Voice Distress by the FleetBroadband terminal, the top of the display shows  $\bigcirc$ .

When the FB Distress button on the Alarm Panel is pressed, the Distress IP Handset rings and when you answer it you are automatically put through to the nearest Maritime Rescue Coordination Centre (MRCC).

Additional IP Handsets may be used for normal voice communication (non-Distress).

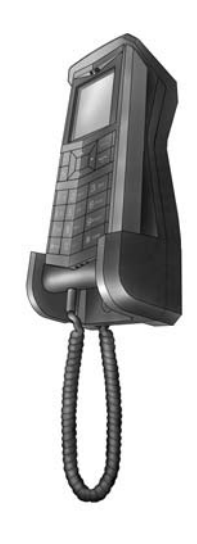

### <span id="page-12-2"></span>**FleetBroadband system (terminal and antenna)**

The FleetBroadband system is a maritime broadband system, providing simultaneous high-speed data and voice communication via satellite.

In the Voice Distress (Non-SOLAS) system, you can enable the use of priority calling for emergency use in the FleetBroadband terminal. This is done using the built-in web interface, where you also designate a specific IP Handset for Distress.

<span id="page-12-1"></span>To use the Voice Distress (Non-SOLAS) system you must connect a Thrane IP Handset to the LAN interface and designate it for Distress. You must also connect a SAILOR 3771 Alarm Panel to activate Distress calls.

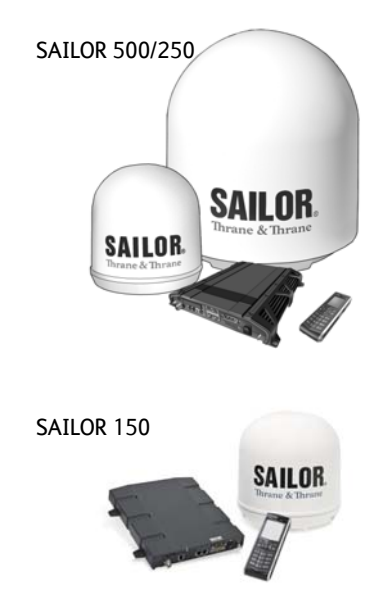

Introduction

Introduction

### <span id="page-13-1"></span>**SAILOR 3771 Alarm Panel**

The SAILOR 3771 Alarm Panel is used for initiating Distress calls with the associated Distress IP Handset and for indicating incoming Distress or Urgency calls. The Alarm Panel must be placed close to the Distress Handset.

The buttons and display text in the Alarm Panel are described below.

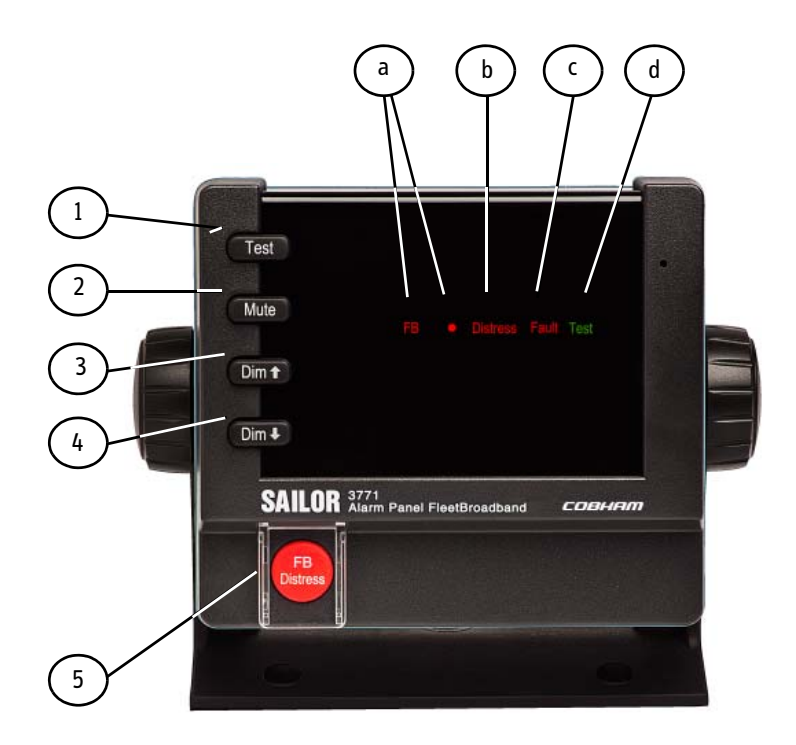

### <span id="page-13-0"></span>**Buttons:**

- 1. **Test**. Used for testing the Alarm Panel (buttons, light and sound).
- 2. **Mute**. Mutes the sound from the buzzer in the Alarm Panel until a new event activates the buzzer again.
- 3. **Dim h**. Increases the light in the display.
- 4. **Dim i**. Dims the light in the display.
- <span id="page-14-0"></span>5. **FB Distress**. Initiates a Distress call to the nearest Maritime Rescue Coordination Centre (MRCC).

For a more detailed description of the function of the buttons, see *[General](#page-23-1)  [functions in the Alarm Panel](#page-23-1)* on page 14.

### <span id="page-14-3"></span>**Display:**

- a. **FB**  $\bullet$ . Shows that the Alarm Panel is connected and associated with the FleetBroadband system.
- b. **Distress**. Shows that there is a Distress call either incoming or outgoing.
- c. **Fault**. Shows that there is a fault in the system. This can be a network problem, a fault in the equipment or wrong configuration.
- d. **Test**. Shows that there is a Distress test in progress (Distress test is activated from the IP Handset).

### <span id="page-14-2"></span><span id="page-14-1"></span>**Buzzer:**

The Alarm Panel also has a buzzer, which sounds when there is a Distress call or a fault. For the behaviour of the buzzer, see *Buzzer* [on page 14](#page-23-2).

# <span id="page-15-1"></span><span id="page-15-0"></span>**The Voice Distress (Non-SOLAS) service**

The Inmarsat Voice Distress (Non-SOLAS) service uses FleetBroadband to provide priority call access - interrupting all non-distress calls as soon as the red distress button is pushed.

When the red distress button on the Alarm Panel is pushed during an emergency, the service will interrupt any ongoing non-distress calls - ship to shore or shore to ship. The emergency caller is then connected to an operator at one of three Maritime Rescue Co-ordination Centres (MRCCs) strategically located around the globe.

For further details on the Inmarsat services, see [inmarsat.com.](http://www.inmarsat.com)

# <span id="page-16-4"></span>Chapter 2

# <span id="page-16-1"></span><span id="page-16-0"></span>**Getting started**

This chapter describes how to make sure the system is ready for making a call. For information on how to install the system, insert SIM card and connect cables, refer to the installation manuals for the SAILOR 3771 Alarm Panel and for the FleetBroadband system.

This chapter has the following sections:

- *[Service activation](#page-16-2)*
- <span id="page-16-5"></span>• *[Checking the system](#page-17-0)*

# <span id="page-16-2"></span>**Service activation**

<span id="page-16-3"></span>Before you can use your Voice Distress (Non-SOLAS) system, you must make an airtime subscription with your airtime provider and acquire a SIM card for your FleetBroadband terminal. The airtime subscription must include the supplementary services Voice Distress (eMLPP) and Call Waiting. The terminal can only access the satellite network and use the Voice Distress service when the right type of SIM card is installed. For information on how to insert the SIM card, refer to the installation manual for the FleetBroadband system.

# <span id="page-17-0"></span>**Checking the system**

**Note** Before you can use the Voice Distress functions, the system must be configured for Voice Distress. For details, see *[Configuring the](#page-26-1)  [system for Voice Distress](#page-26-1)* on page 17.

When the system is powered, you can check that it is ready by looking at the display of the IP Handset and the Alarm Panel.

### **In IP Handset**

**Note** The software version of the Distress IP Handset must be at least version 1.12, in order to support the Voice Distress function.

Check that the top of the IP Handset display shows  $\bigcirc$ .

This symbol indicates that the IP Handset is designated for Distress by the connected FleetBroadband terminal.

When the display shows  $\bigodot$  , the system is ready to make a call.

### **In Alarm Panel**

Check that the display of the SAILOR 3771 shows **FB** ● (the dot after FB is flashing during startup until the system is ready for use). This indicates that the Alarm Panel is connected and associated with a FleetBroadband terminal.

Check that the display does **not** show Fault.

# <span id="page-18-1"></span><span id="page-18-0"></span>**Using the system**

This chapter describes how to make Distress and Urgency calls and explains the functions of the Alarm Panel. It also describes how to configure the system (FleetBroadband terminal and IP Handset) for Voice Distress and how to test the system.

**Note** This manual only describes functions related to Voice Distress. For information on other functions of the IP Handset and/or the FleetBroadband system see the user manuals for these products. The manuals are listed in *[Related documents](#page-7-0)* on page vi.

This chapter has the following sections:

- *[Making a Distress call](#page-19-0)*
- *[Making an Urgency call](#page-20-0)*
- *[Receiving Distress calls](#page-21-0)*
- *[Displaying faults](#page-22-0)*
- *[General functions in the Alarm Panel](#page-23-0)*
- *[Configuring the system for Voice Distress](#page-26-0)*
- *[Testing the Voice Distress \(Non-SOLAS\) system](#page-28-0)*

# <span id="page-19-0"></span>**Making a Distress call**

<span id="page-19-1"></span>Before you can make a Distress call, the system must be configured for Voice Distress and ready for use. For configuration, see *[Configuring the](#page-26-0)  [system for Voice Distress](#page-26-0)* on page 17.

The system is ready for use when:

- the IP Handset display shows  $\bigodot$  (designated for Distress) and  $\bigoplus$ (ready for making calls), and
- the Alarm panel shows FB  $\bullet$  (connected to FleetBroadband terminal).

To make a Distress call, do as follows:

- 1. On the SAILOR 3771 Alarm Panel, lift the cover for the red **FB Distress** button.
- 2. Push and hold the red **FB Distress** button for 5 seconds, until the buzzer changes to a longer tone. Then release the button.
- 3. When the Distress IP Handset rings, pick up the handset and accept the call.

You are now put through to the nearest MRCC. Follow the procedure for Voice Distress calls, see *[Voice Distress calls](#page-5-0)* on page iv.

Any ongoing calls with lower priority are automatically disconnected.

During the Distress call the display in the Distress IP Handset and in the Alarm Panel shows **Distress**.

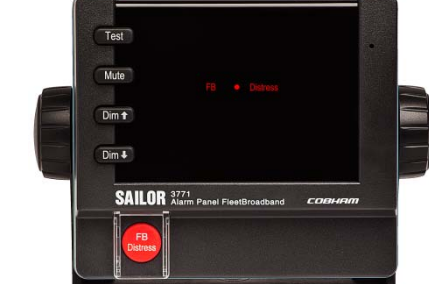

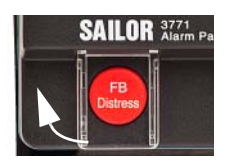

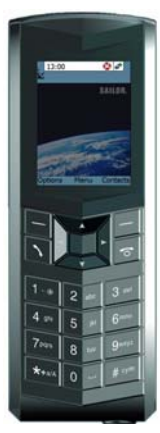

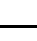

# <span id="page-20-0"></span>**Making an Urgency call**

<span id="page-20-1"></span>**Note** You can only make Urgency priority calls from the Distress IP Handset, not from any other connected Handsets.

The following short codes are available for Urgency calls:

- 32: Urgency Medical Advice
- 38: Urgency Medical Assistance
- 39: Urgency Maritime Assistance

To make an Urgency call from your Voice Distress system, do as follows:

- 1. On the Distress IP Handset, dial the short code for the assistance needed and press the off-hook key . The handset display shows which type of assistance you have called for, e.g. "Medical Advice". Any ongoing calls with lower priority are automatically disconnected.
- 2. When your call is answered, proceed with the normal procedure for Urgency calls and provide the information needed to assist you.

# <span id="page-21-0"></span>**Receiving Distress calls**

<span id="page-21-1"></span>Incoming calls with Distress priority will cause the Distress IP Handset to ring, if it is not engaged in a call. The display in the IP Handset shows **Distress**. Pick up the handset and accept the call.

If you are already engaged in a Distress call when receiving an incoming Distress call, you will hear a Call Waiting tone and you can accept or ignore the second call.

If there was an ongoing lower-priority call, you will hear a tone before the first call is terminated and the Distress call is put through.

When an incoming call with Distress priority is ringing, the Distress indicator in the Alarm Panel flashes. When the call is established, the indicator lights constantly until the call is terminated.

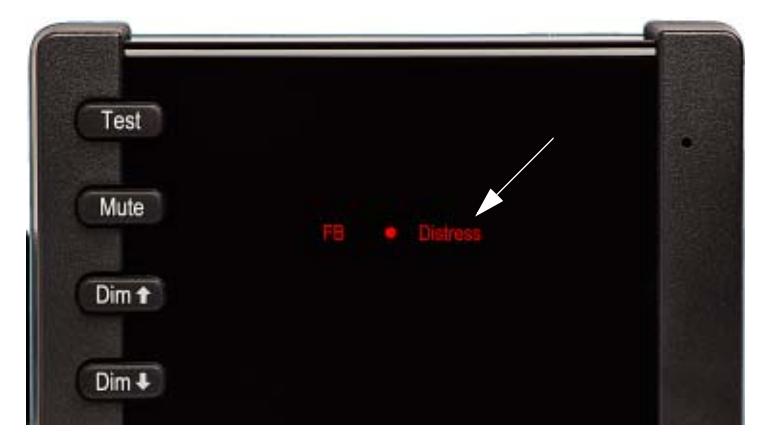

# <span id="page-22-0"></span>**Displaying faults**

<span id="page-22-1"></span>If there is a fault in the connected equipment or network, the buzzer in the Alarm Panel sounds and the display of the Alarm Panel shows **Fault**.

**Note** The Fault indicator is also lit if Voice Distress is disabled in the connected FleetBroadband terminal.

If the Alarm Panel loses connection to the FleetBroadband terminal, the dot after FB disappears and **FB** and **Fault** are flashing.

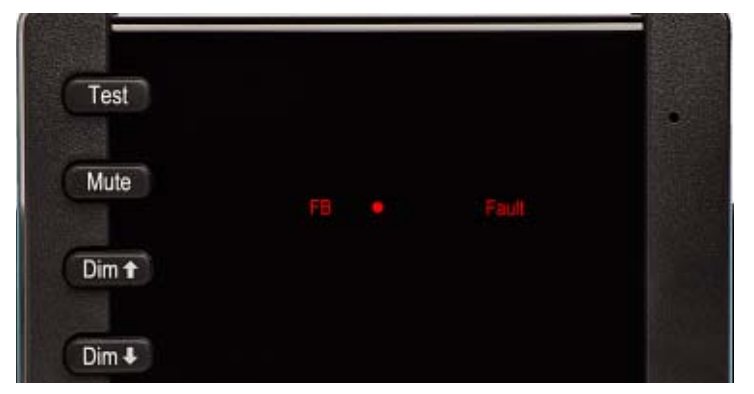

If the Fault indicator is shown, and the fault is not in the IP Handset, you can check the list of active alarms in the IP Handset as follows:

- 1. From the IP Handset, select **Menu > BGAN**. If there are any active faults, the BGAN menu has a menu item called Active alarms.
- 2. Select **Active alarms**.

If there are more than one active alarm, the display shows a list. Select an alarm in the list to see details.

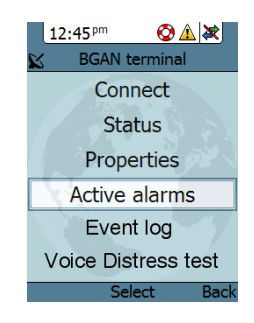

You can also see a list of active events and an event log in the built-in web interface of the FleetBroadband terminal. For details, see the user manual for your FleetBroadband system.

# <span id="page-23-3"></span><span id="page-23-1"></span><span id="page-23-0"></span>**General functions in the Alarm Panel**

## <span id="page-23-2"></span>**Buzzer**

The Alarm Panel has a buzzer, which has the following behaviour:

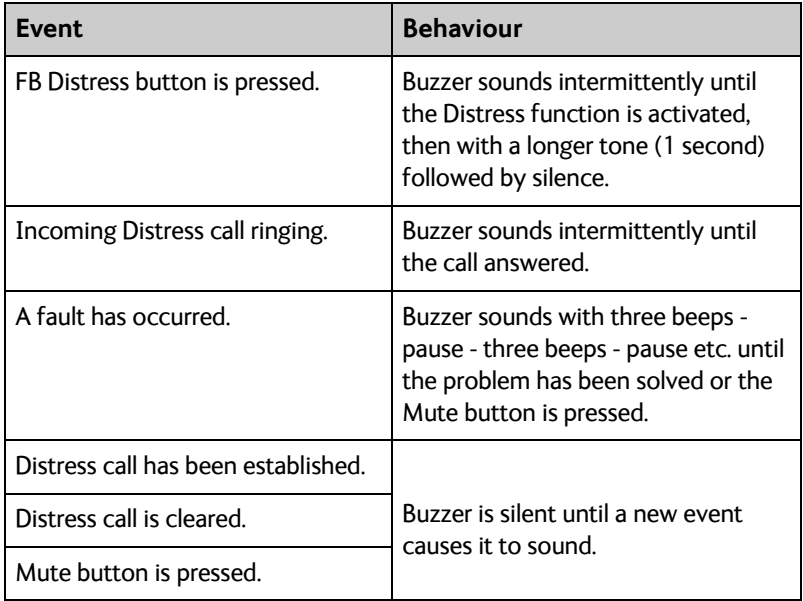

## **Buttons**

Apart from the **FB Distress** button, the front panel has four other buttons: **Test**, **Mute**, **Dim h** and **Dim i**. The functions of all the buttons are described in the following sections.

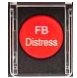

# <span id="page-24-1"></span>**FB Distress button**

For how to make a Distress call, see *[Making a Distress call](#page-19-0)* on page 10. The behaviour of the button (for Distress as well as Distress test) is as follows:

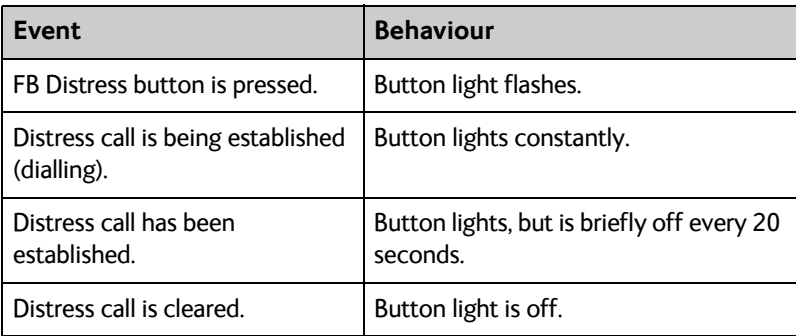

## <span id="page-24-2"></span><span id="page-24-0"></span>**TESTIME:** Testing the SAILOR 3771 Alarm Panel

**Note** This test only verifies the function of the Alarm Panel itself, not of any connected equipment or the total system. For information on how to test the system, see *[Testing the Voice Distress \(Non-](#page-28-0)[SOLAS\) system](#page-28-0)* on page 19.

To test the light and sound indicators in the Voice Distress (Non-SOLAS), do as follows:

- 1. Push and hold the **Test** button. Verify that the FB Distress button and all light indicators are flashing.
- 2. While holding the **Test** button, push and hold any other button, including the Distress button.

The buzzer starts to sound intermittently with increasing strength to indicate that the pushed button and the buzzer is working.

## **Muting the alarm sound**

<span id="page-25-0"></span>To mute the alarm sound while it is on, press the **Mute** button.

<span id="page-25-1"></span>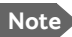

**Note** Alarm sound is muted until it is activated by a new event.

### **Adjusting the light** Dim f

To increase the light intensity, press and hold the  $\lim_{n \to \infty}$  button.

To decrease the light intensity, press and hold the  $\mathsf{Dim}\, \mathbb{U}$  button.

To go directly to full light intensity, press both Dim buttons at the same time.

**Note** The light always goes to full intensity if there is an event such as a Distress message, a fault or the Test button is pressed.

> You can always use the Dim buttons to dim the light again if you want to.

# <span id="page-26-1"></span><span id="page-26-0"></span>**Configuring the system for Voice Distress**

<span id="page-26-3"></span>To configure the system for Voice Distress, do as follows:

- 1. Connect the FleetBroadband system. See the installation manual for your system.
- 2. Connect the SAILOR 3771 Alarm Panel and the Thrane IP Handset to the LAN connectors on the FleetBroadband terminal.
	- **Note** The Alarm Panel must be connected to a LAN port which is configured to be in router mode. For information how to set up the LAN port, see the user manual for your FleetBroadband system
- 3. Connect a computer to another LAN connector on the FleetBroadband terminal.
	- **Note** You may use a switch if you do not have enough LAN ports on the FleetBroadband terminal, but be aware that the IP Handset and the Alarm Panel are normally powered through their Ethernet interface using PoE.
- 4. On the computer, start an Internet browser.
- 5. Enter **http://ut.bgan** or the IP address of the FleetBroadband terminal in the address bar.

<span id="page-26-2"></span>If your computer is set up to obtain a DNS server address automatically, the name http://ut.bgan is automatically translated into the IP address of the terminal. The default IP address of the terminal is http://192.168.0.1.

6. The built-in web interface opens on the Dashboard page.

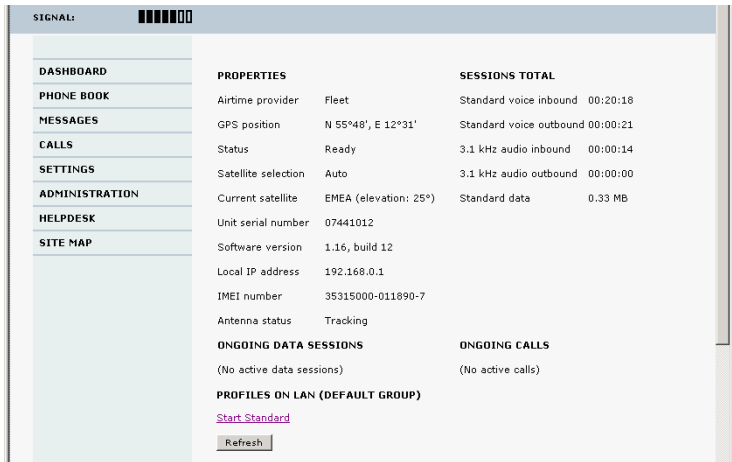

7. From the left navigation pane, select **ADMINISTRATION > Voice Distress settings**.

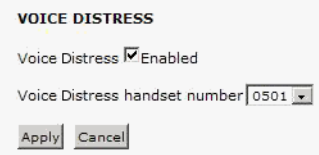

- 8. Select **Enable** to enable the use of Voice Distress.
- 9. Select the local number of the IP handset you want to use for Distress.

### 10. Click **Apply**.

**Note** You must reset the terminal for the new configuration to take effect.

To check that the system is configured correctly, look at the Distress IP Handset and the Alarm Panel.

- the Distress IP Handset display should show  $\bigcirc$  (designated for Distress), and
- the Alarm panel should show FB  $\bullet$  (connected to FleetBroadband terminal).

# <span id="page-28-1"></span><span id="page-28-0"></span>**Testing the Voice Distress (Non-SOLAS) system**

Apart from checking the displays of the Alarm Panel and the IP Handset as described in the previous section and testing the Alarm Panel itself as described in *[Testing the SAILOR 3771 Alarm Panel](#page-24-0)* on page 15, you can test the Distress function for the total system.

To test the Distress function, do as follows:

- 1. In the Distress IP Handset, select **Menu > BGAN**.
- 2. Select **Voice Distress test**.
- 3. Select **Edit** to select **Distress test on**.
- 4. Verify that the Alarm Panel shows **Test**.

**Important** | Only test the Distress function when the Alarm Panel shows **Test**. Otherwise you may accidently start a real Distress call!

> The FleetBroadband terminal automatically exits the Distress test mode after 120 seconds or, if no call has been made, 30 seconds. it also exits test mode when the call is ended or has failed.

- 5. When the Alarm Panel shows **Test**, push and hold the red **FB Distress**  button for 5 seconds, until the buzzer changes to a longer tone. Then release the button.
- 6. When the Distress IP Handset rings, pick it up. You should now hear a pre-recorded Distress test message. The Handset display shows **Distress test.**
	- **Note** In case of heavy network traffic you may not be able to establish a test call, because it has low priority in the BGAN network. If that is the case, try again later.

# Chapter 4

# <span id="page-30-1"></span><span id="page-30-0"></span>**Troubleshooting**

This chapter gives guidelines for troubleshooting and provides an overview of the different means of status signalling. It has the following sections:

- *[Status signalling](#page-31-0)*
- *[Event messages](#page-34-0)*
- *[Troubleshooting guide](#page-37-0)*
- *[Service and repair](#page-40-0)*

# <span id="page-31-0"></span>**Status signalling**

<span id="page-31-1"></span>Both the Alarm Panel, the IP Handset and the FleetBroadband terminal have means of signalling the status of the system.

## **Alarm Panel**

The Alarm Panel display can show:

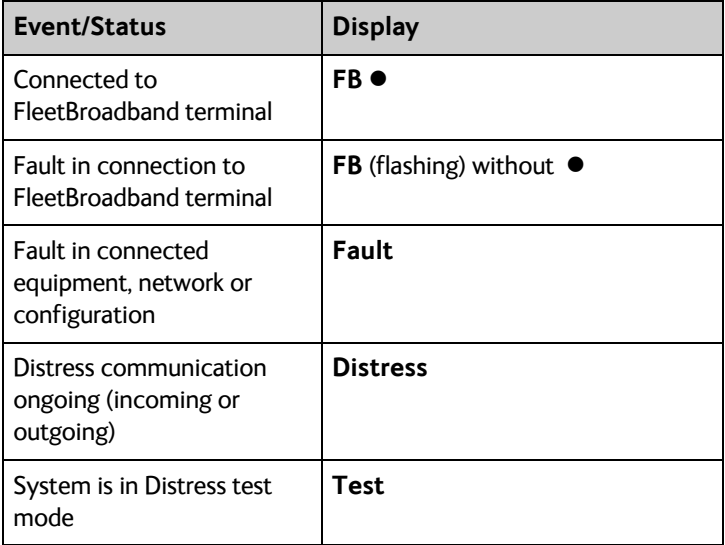

# **Distress IP Handset**

The Distress IP Handset can show warnings and display a list of active events in the total FleetBroadband system.

To see the list of events, select **Menu > BGAN > Active alarms**. For a list of the event messages related to Voice Distress, see the next section, *[Event messages](#page-34-0)*.

For further information on the IP Handset, see the user manual for your IP Handset. Related manuals are listed in *[Related documents](#page-7-0)* on page vi.

<span id="page-32-0"></span>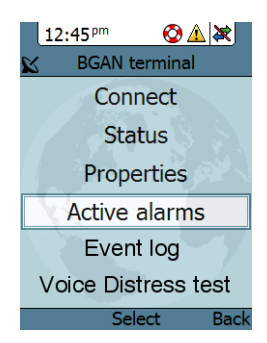

# **FleetBroadband terminal**

### **Light indicators**

The FleetBroadband terminal has a number of light indicators (LEDs) that signal the status of different parts of the system. For details, refer to the user manual for your FleetBroadband system.

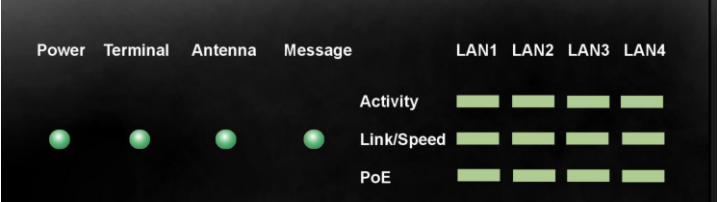

### **Built-in web interface**

The FleetBroadband terminal also has a built-in web interface that is accessed using a computer with an Internet browser. In the web interface you can see a list of active events (if any) as well as an event log.

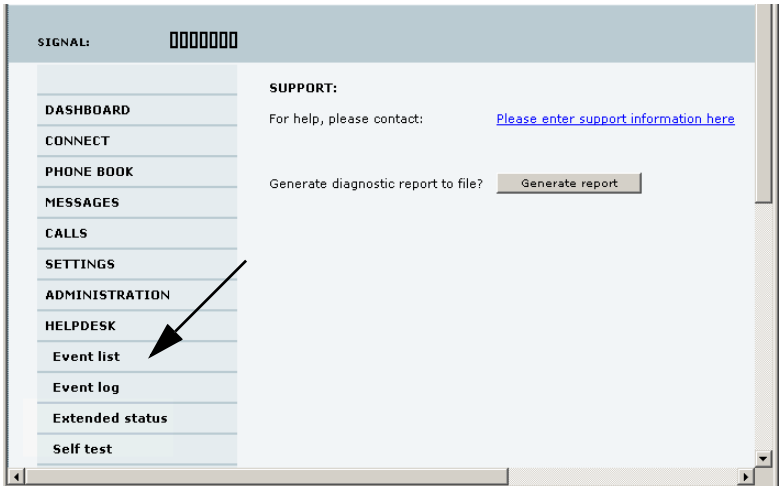

For a list of the event messages related to Voice Distress, see the next section, *[Event messages](#page-34-0)*.

For further information on the FleetBroadband terminal, see the user manual for your FleetBroadband system. Related manuals are listed in *[Related documents](#page-7-0)* on page vi.

# <span id="page-34-1"></span><span id="page-34-0"></span>**Event messages**

In the IP Handset and in the web interface of the FleetBroadband terminal you can see events/alarms that are currently active.

The list below shows the events messages that may appear in connection with the Voice Distress function

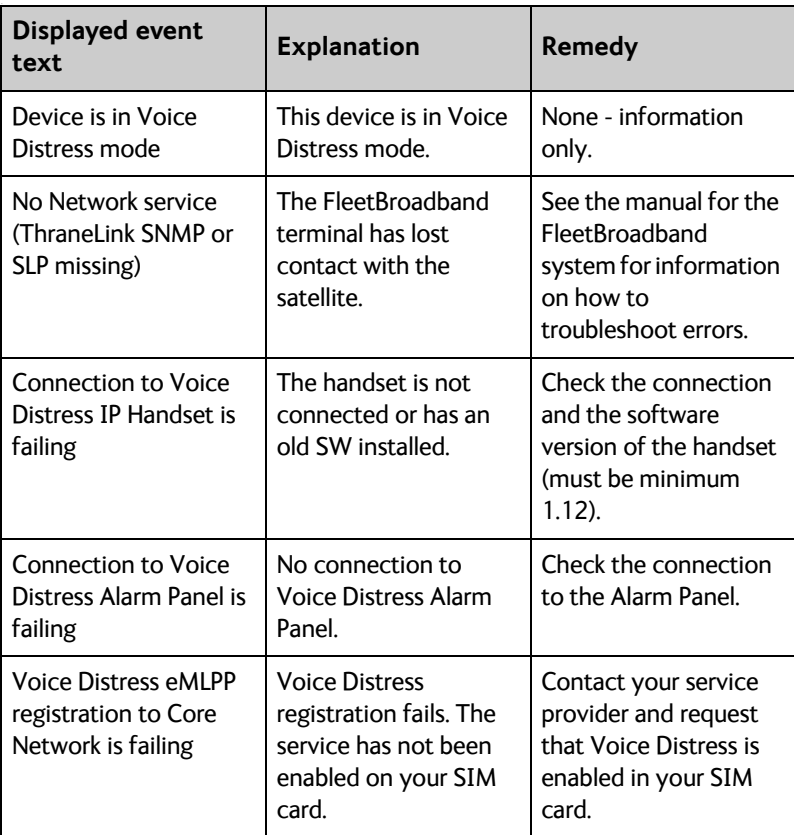

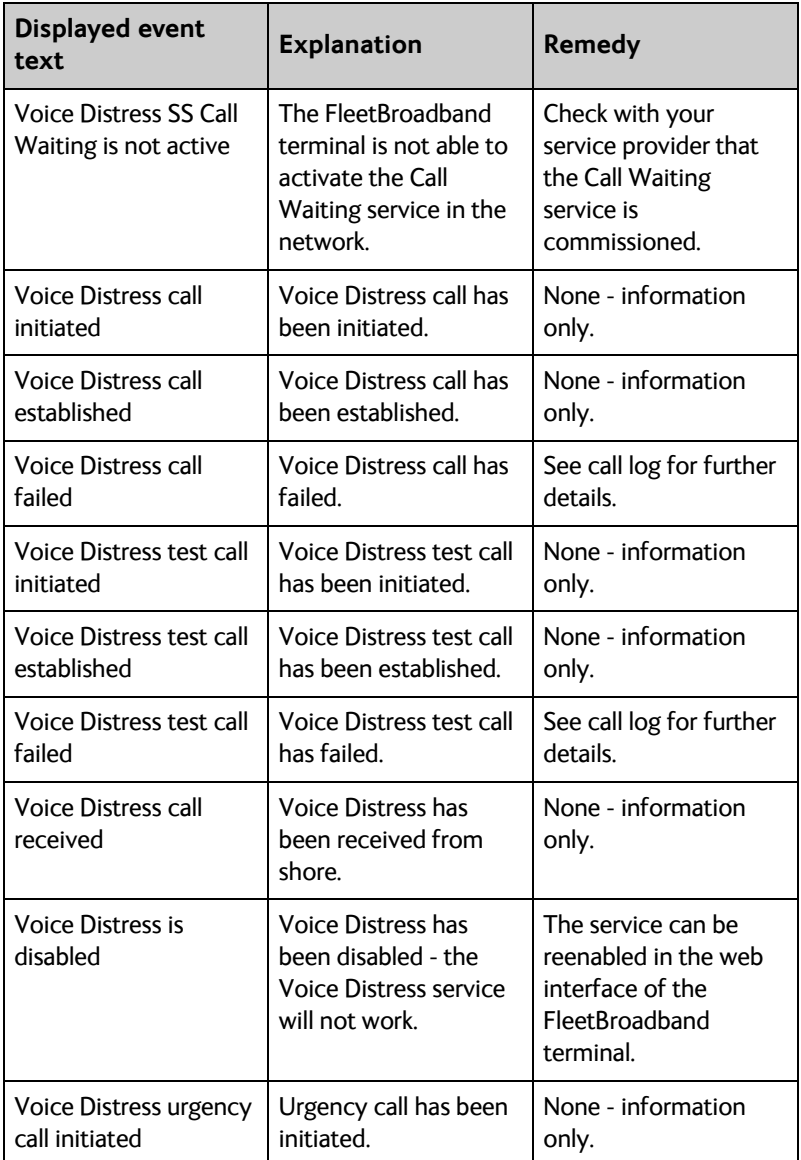

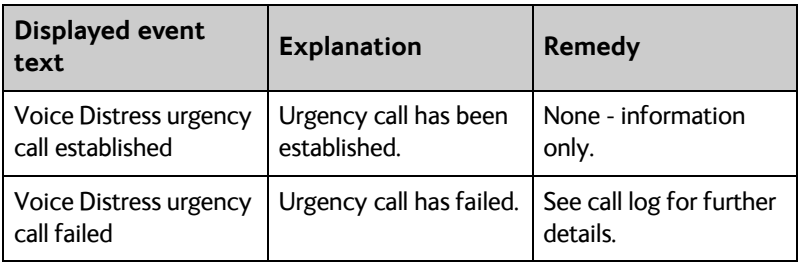

# <span id="page-37-0"></span>**Troubleshooting guide**

<span id="page-37-1"></span>The below table provides information on some of the problems that might occur, including possible causes and remedies to solve the problems.

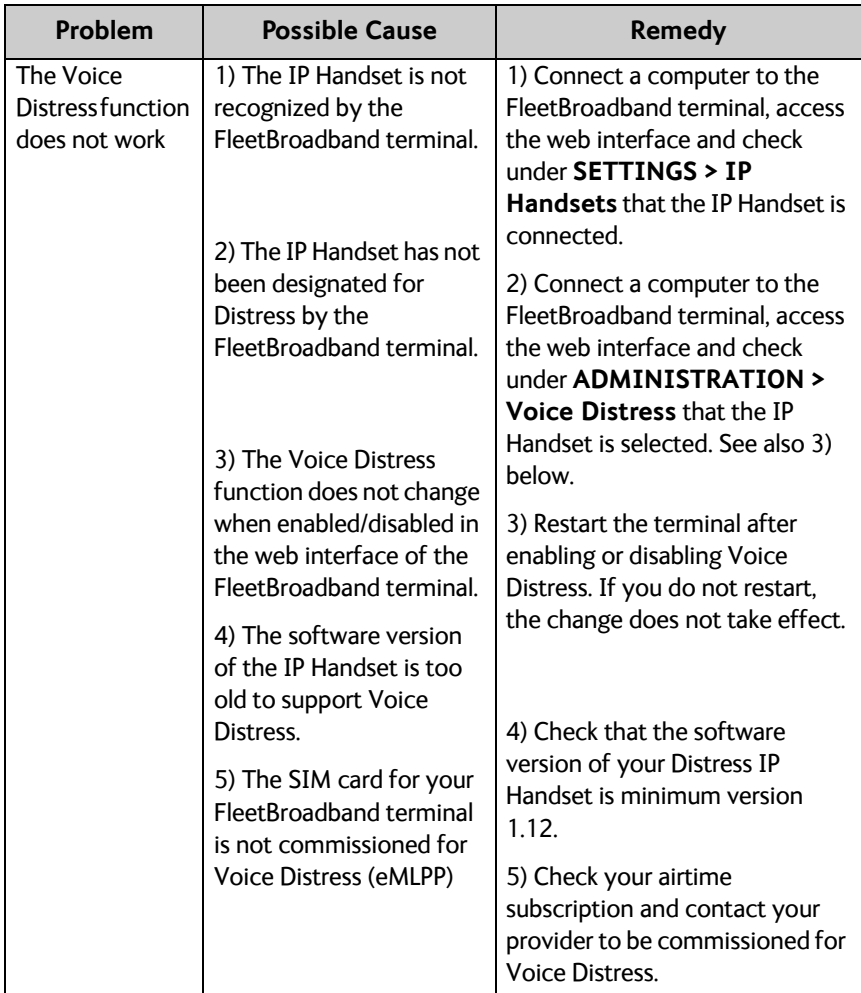

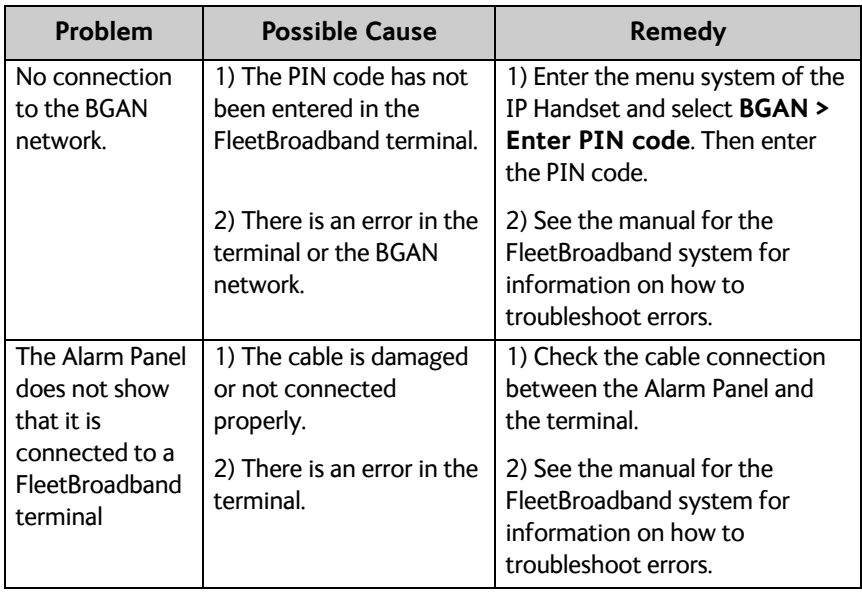

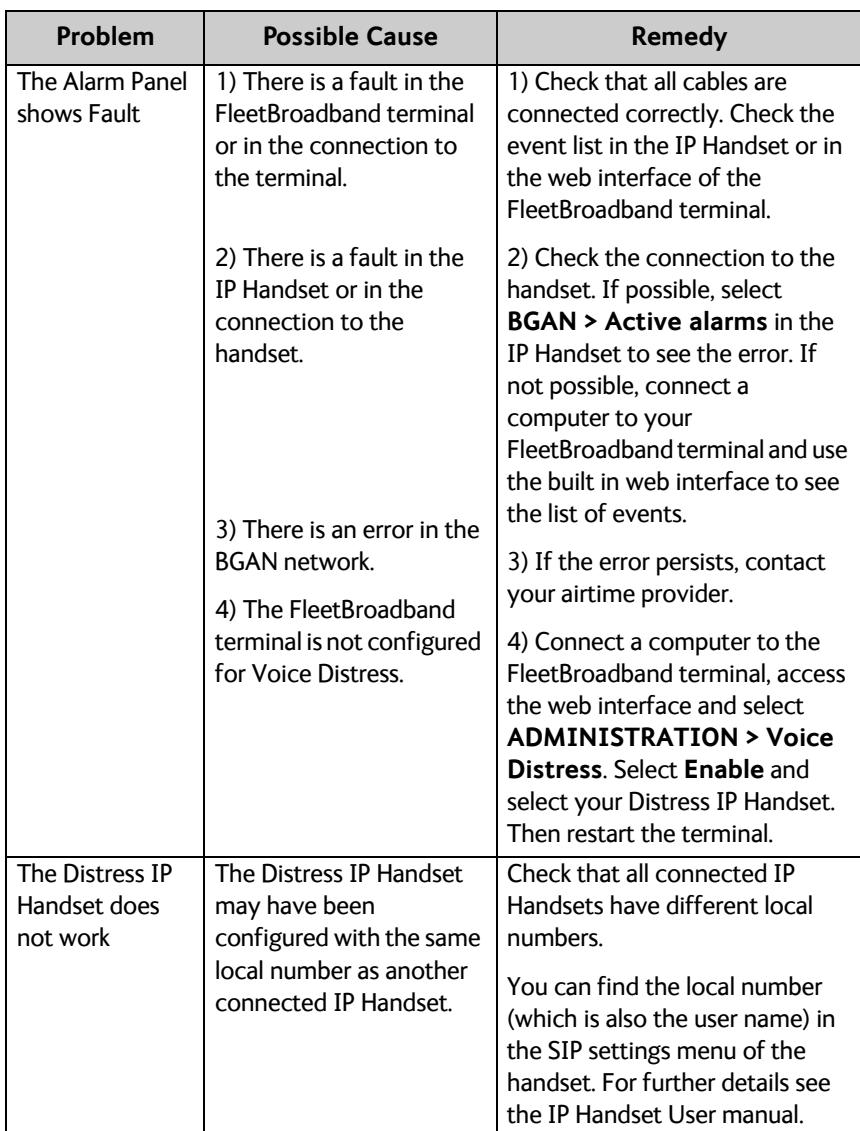

# <span id="page-40-2"></span><span id="page-40-0"></span>**Service and repair**

Should your Cobham SATCOM product fail, please contact your dealer or installer, or the nearest Cobham SATCOM partner. You will find the partner details on [www.cobham.com/satcom](http://www.cobham.com/satcom) where you also find the Cobham SATCOM Self Service Center web-portal, which may help you solve the problem.

Your dealer, installer or Cobham SATCOM partner will assist you whether the need is user training, technical support, arranging on-site repair or sending the product for repair.

<span id="page-40-3"></span>Your dealer, installer or Cobham SATCOM partner will also take care of any warranty issue.

# <span id="page-40-1"></span>**Repacking for shipment**

Should you need to send the product for repair, please read the below information before packing the product.

The shipping carton has been carefully designed to protect the Voice Distress (Non-SOLAS) and its accessories during shipment. This carton and its associated packing material should be used when repacking for shipment. Attach a tag indicating the type of service required, return address, part number and full serial number. Mark the carton FRAGILE to ensure careful handling.

**Note** Correct shipment is the customer's own responsibility.

# **Glossary**

<span id="page-42-0"></span>**D**

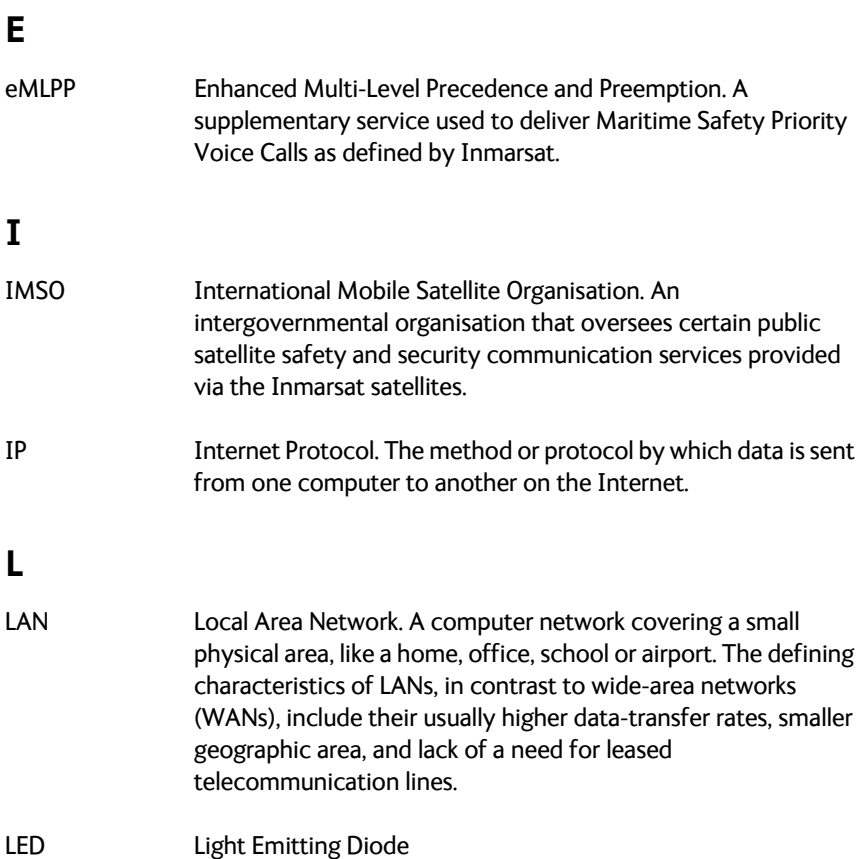

DNS Domain Name System. A s[ystem translating server names](#page-26-2) 

(URLs) to server addresses.

# **M**

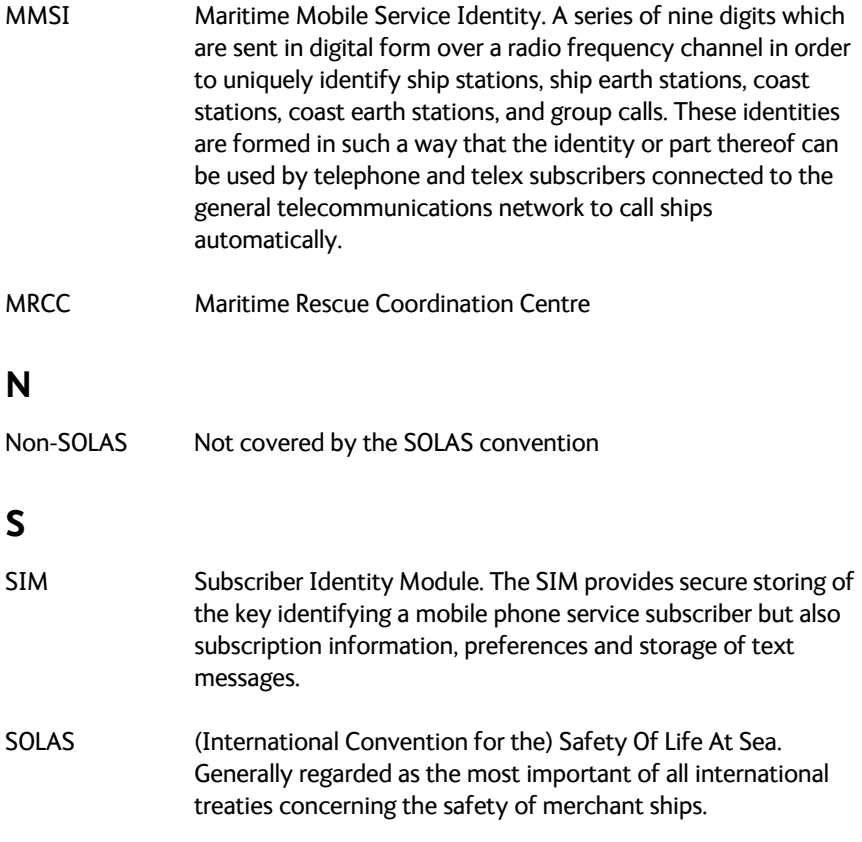

# **Index**

# <span id="page-44-0"></span>**A**

Alarm Panel [buttons, 4](#page-13-0) [buzzer, 5](#page-14-1) [description, 4](#page-13-1) [display and controls, 4](#page-13-1) [functions, 14](#page-23-3) alarm sound [mute, 16](#page-25-0) alarms [list of, 25](#page-34-1)

# **B**

buttons [Alarm Panel, 4](#page-13-1) [Dim, 16](#page-25-1) [FB Distress, 15](#page-24-1) [Mute, 16](#page-25-0) [Test, 15](#page-24-2) buzzer [Alarm Panel, 5](#page-14-1) [function, 5](#page-14-2)

# **C**

call [Distress, 10](#page-19-1) [receiving Distress, 12](#page-21-1) [Urgency, 11](#page-20-1) [components of the system, 2](#page-11-3) [configuration, 17](#page-26-3)

## **D**

[Dim buttons, 16](#page-25-1)

display [Alarm Panel, 4,](#page-13-1) [5](#page-14-3) [Distress button, FB, 15](#page-24-1) Distress call [making, 10](#page-19-1) [receiving, 12](#page-21-1) Distress function [test, 19](#page-28-1) document number [this manual, i](#page-2-0)

## **E**

error [displaying in Alarm Panel, 13](#page-22-1) events [list of, 25](#page-34-1) [see list, 22](#page-31-1)

### **F**

fault [displaying in Alarm Panel, 13](#page-22-1) [FB Distress button, 15](#page-24-1) [features, 2](#page-11-4) FleetBroadband system [configuring, 17](#page-26-3) [description, 3](#page-12-2) [functions in Alarm Panel, 14](#page-23-3)

## **G**

[getting started, 7](#page-16-4)

# **I**

IP Handset [description, 3](#page-12-3)

# **L**

[LEDs in FleetBroadband terminal, 22](#page-31-1) light adiusting, 16

# **M**

manual [document number, i](#page-2-0) [mute alarm sound, 16](#page-25-0)

## **R**

[receiving Distress call, 12](#page-21-1) [repacking for shipment, 31](#page-40-1) [repair, 31](#page-40-2) [returning units, 31](#page-40-1)

# **S**

[safety summary, iii](#page-4-0) SAILOR 3771 [buttons and display, 4](#page-13-1) [buzzer, 5](#page-14-1) [description, 4](#page-13-1) [service activation, 7](#page-16-5) [service and repair, 31](#page-40-2) service description [Voice Distress \(Non-SOLAS\), 6](#page-15-1) [status signalling, 22](#page-31-1) [support, 31](#page-40-2)

[system components, 2](#page-11-3) [system test, 19](#page-28-1)

# **T**

test [Voice Distress \(Non-SOLAS\) system,](#page-28-1) 19 [Test button, 15](#page-24-2) [test of Alarm Panel, 15](#page-24-2) [troubleshooting, 28](#page-37-1) [typography used in this manual, vi](#page-7-1)

# **U**

Urgency call [making, 11](#page-20-1)

## **V**

Voice Distress (Non-SOLAS) [configuring, 17](#page-26-3) [service, 6](#page-15-1) [service activation, 7](#page-16-5) [system components, 2](#page-11-3) [system overview, 2](#page-11-5)

## **W**

[warranty, 31](#page-40-3)

98-133687-B www.cobham.com/satcom

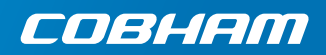